# **Multifonction PERFORMANCE et DL18**

Référence produit : **PERFORMANCE** 90-60-182 - **DL18** 90-60-340

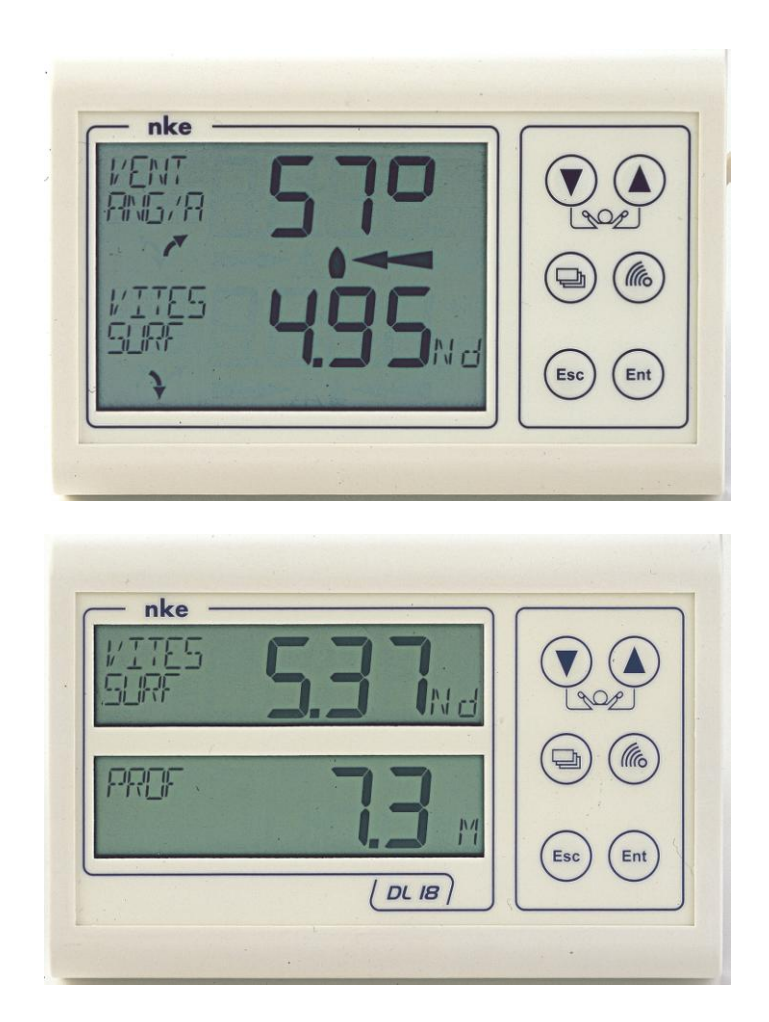

# **NOTICE UTILISATEUR et FICHE D'INSTALLATION**

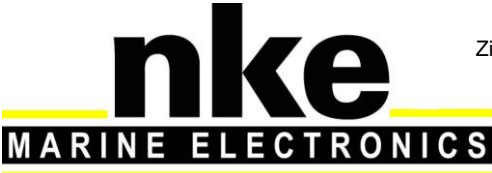

Zi de Kerandré – Rue Gutenberg – 56700 – HENNEBONT SAV n° Audiotel 0 892 680 656 - 0,34€/min www.nke-marine-electronics.fr

# **SOMMAIRE**

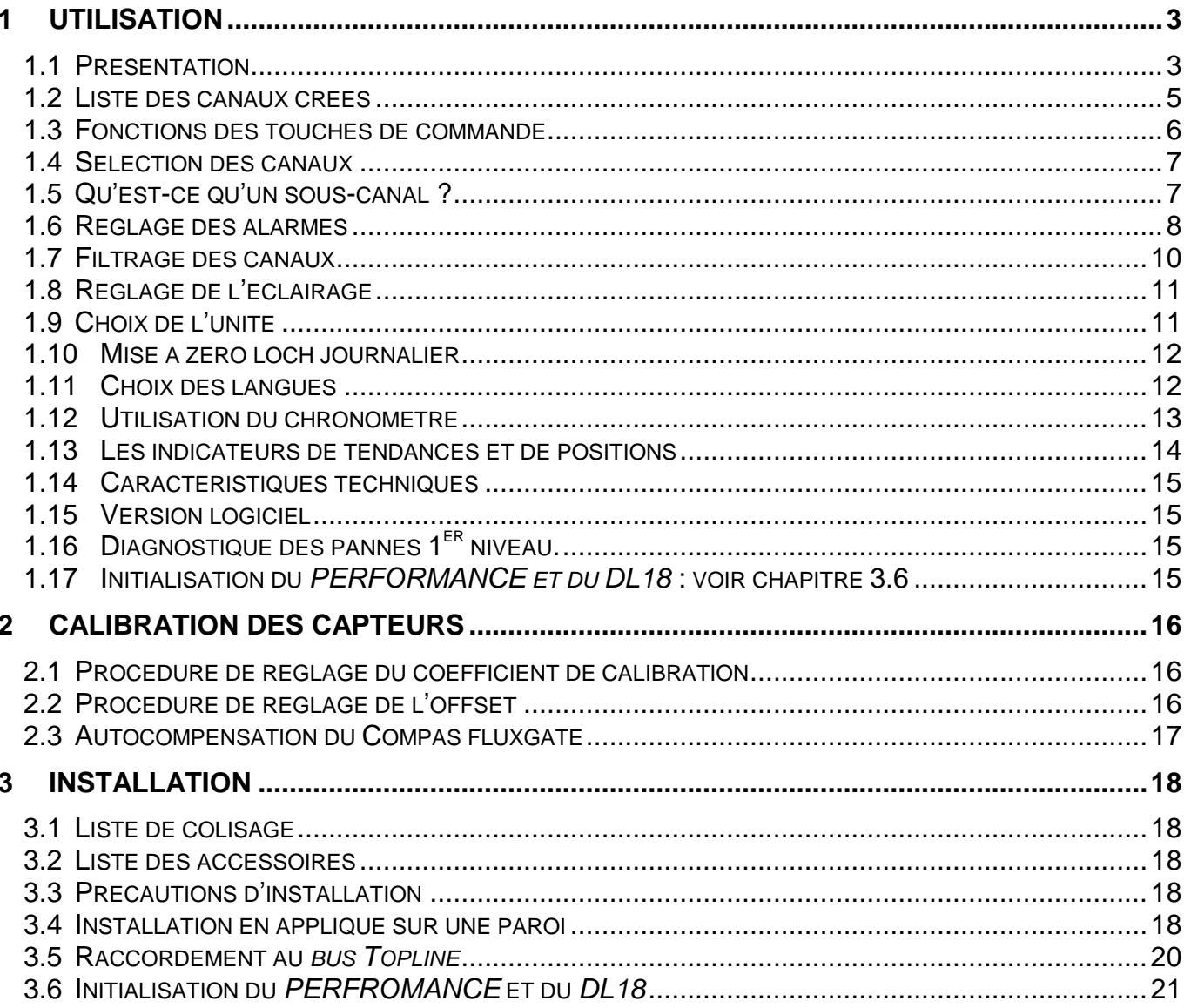

# **1 UTILISATION**

#### **1.1 Présentation**

Le *Multifonction PERFORMANCE* et le *Multifonction DL18*, sont des afficheurs de la gamme *TOPLINE*. Leurs deux lignes d'affichage, de technologie LCD haute définition, offrent une excellente lisibilité et un grand angle de vue des données affichées, ceci de jour comme de nuit. Ils se connectent au *bus TOPLINE* de votre installation et affichent tous les canaux disponibles sur le bus.

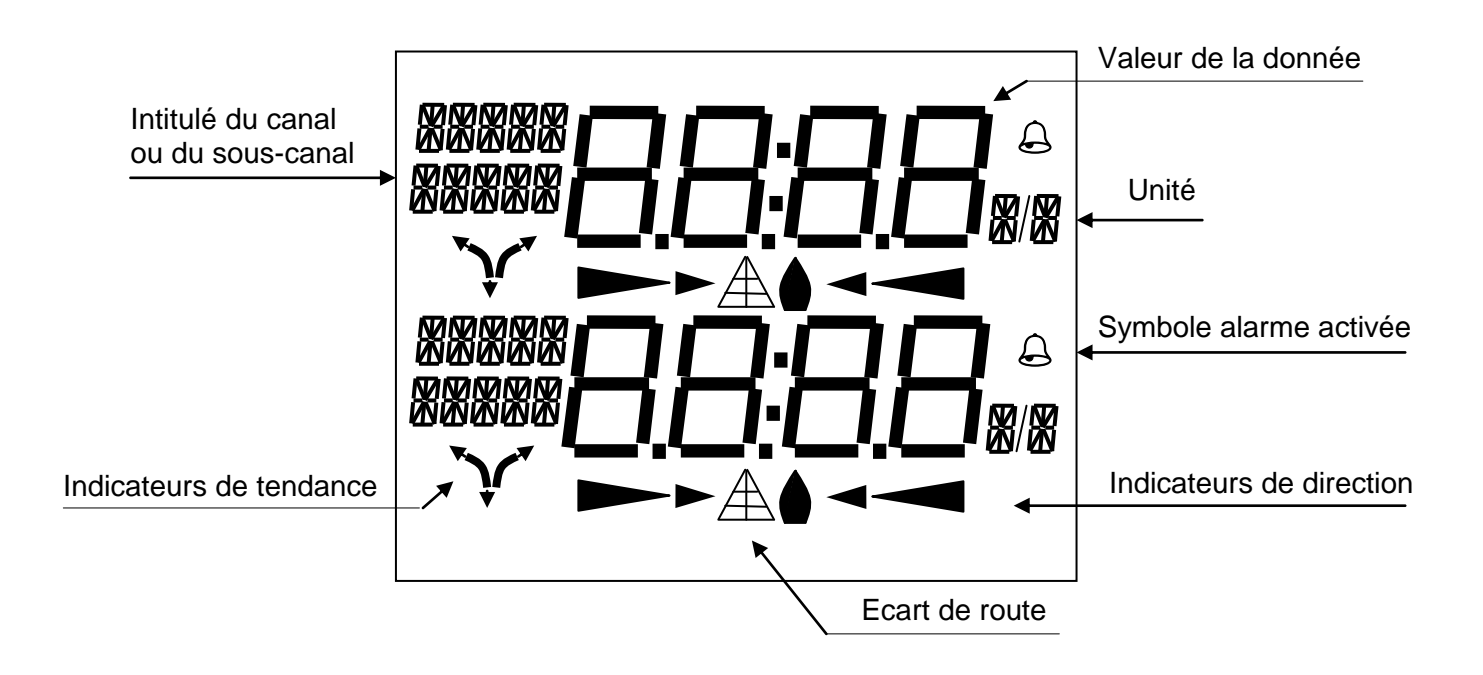

Le *PERFORMANCE* se différencie du *DL18* par l'affichage d'indicateurs de tendance et de direction (chapitre15), ainsi que la publication des canaux performances (chapitre 23).

#### **Architecture de l'installation**

La présence des équipements dans le schéma ci-après n'est qu'à titre indicatif, et ne représente pas le matériel de votre installation.

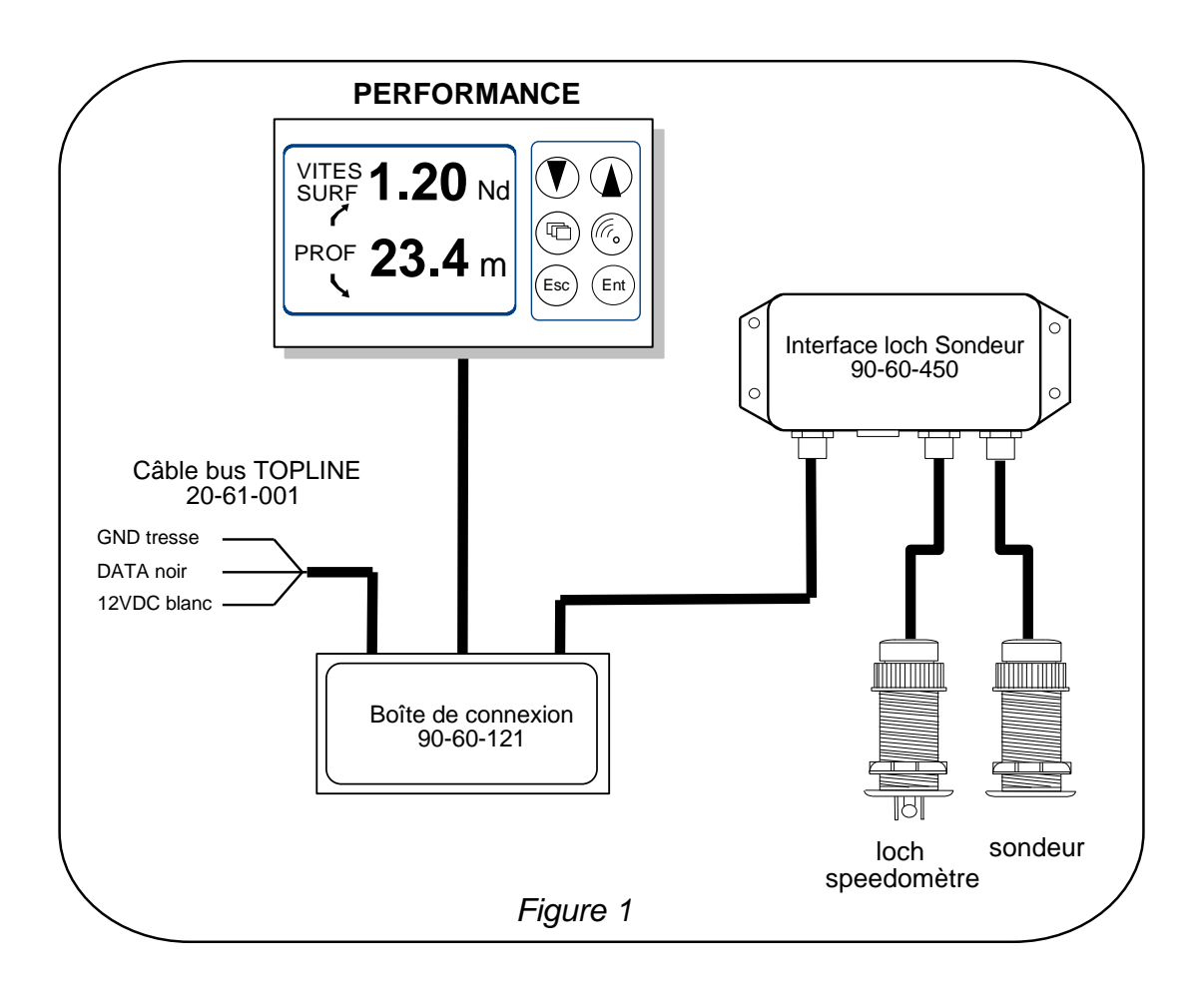

# **1.2 Liste des canaux créés**

L'afficheur maître, que ce soit le *Performance, le DL18* ou tout autre afficheur **TOPLINE**, et chaque capteur **TOPLINE**, créent automatiquement leurs canaux respectifs lorsqu'ils sont connectés au *bus TOPLINE*. Consultez la notice des capteurs et des instruments pour connaître leurs canaux.

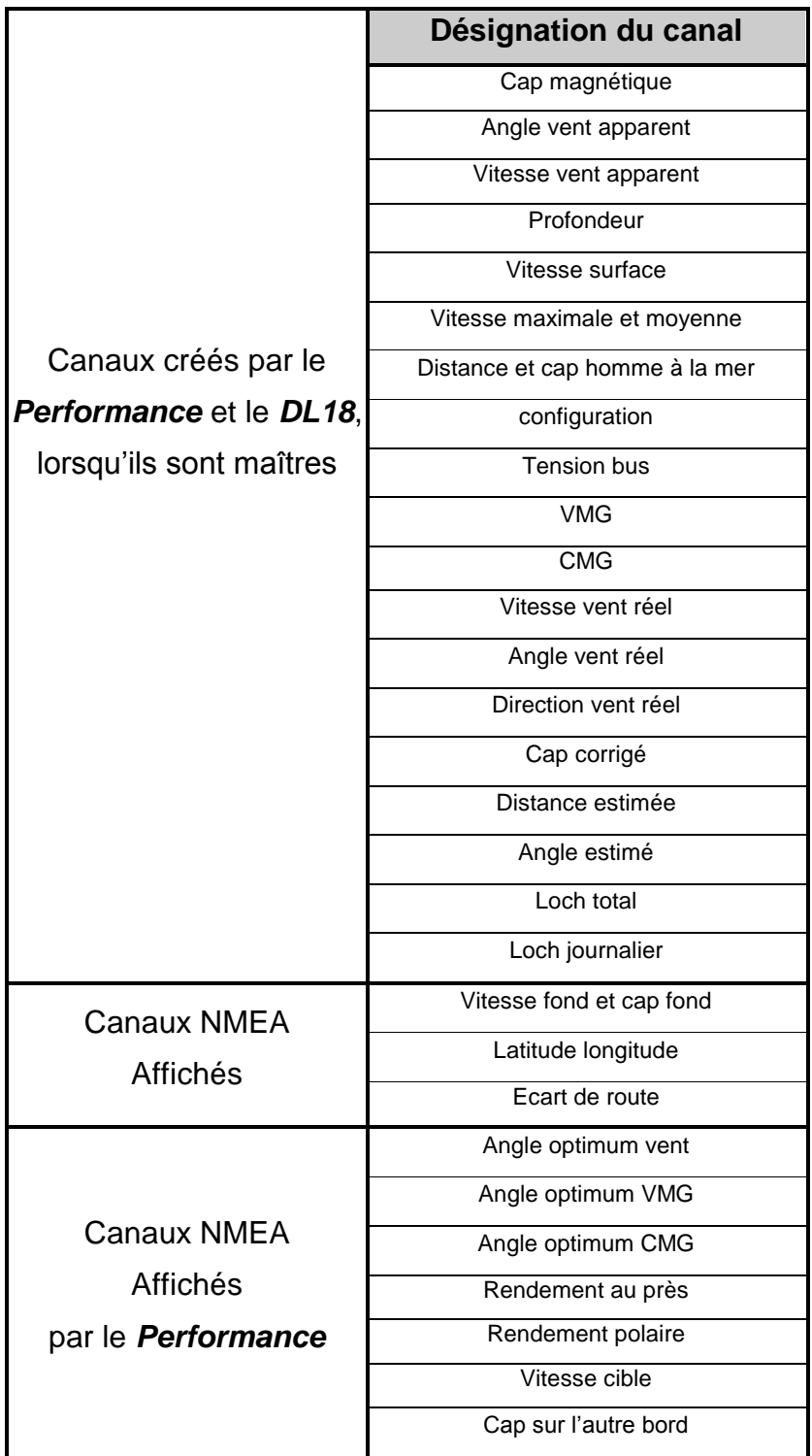

Notez que les canaux *VITES MAX* et *VITES MOYEN* sont affichés alternativement sur un seul écran. Par défaut, ce canal est calculé avec la vitesse surface, et en l'absence de cette dernière il sera calculé avec la vitesse fond. Ces valeurs, moyenne et maximum, sont calculées depuis mise sous tension de votre installation. Vous pouvez mettre à zéro ces canaux, sans éteindre le bus : sélectionnez le canal *VITES MAX* et *VITES MOYEN* puis appuyez 2 secondes sur la touche **▼**.

# **1.3 Fonctions des touches de commande**

# Touche basse  $\left(\bigvee\right)$  et touche haute  $\left(\bigtriangleup\right)$

Ces touches permettent de changer de canal à l'affichage. Elles permettent également d'incrémenter ou de décrémenter une donnée en cours de modification.

# - **Touche**

Appuyez sur cette touche, pour sélectionner le canal de la ligne du haut ou le canal de la ligne du bas.

# - Touche <sup>(Ent</sup>

Cette touche permet de valider les réglages que vous exécutez. Elle permet également d'accéder aux sous-canaux *filtrage*, *unité* et *calibration*.

# - **Touche**  Esc

Appuyez sur cette touche pour quitter le mode réglage. Un appui bref sur cette touche permet également d'accéder au réglage du niveau d'éclairage.

# Touche alarme<sup>(6</sup>)

Un appui bref sur cette touche, permet d'accéder aux réglages des alarmes.

# **1.4 Sélection des canaux**

Les deux lignes d'affichage du *Multifonction PERFORMANCE* ou *Multifonction DL18* sont indépendantes. Configurez l'affichage selon vos besoins :

Exemples d'affichage :

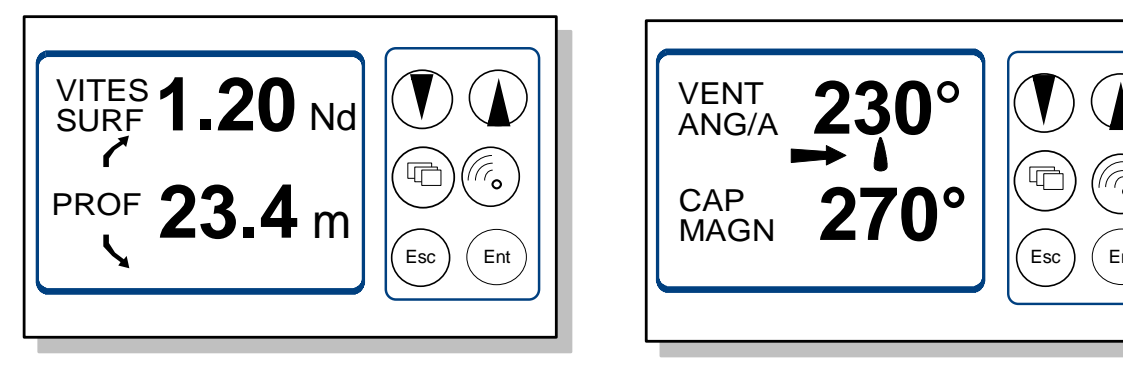

# **Procédure**

- Appuyez sur  $\bigoplus$ , pour sélectionner le canal de la ligne du haut ou le canal de la ligne du bas : la ligne sélectionnée clignote,
- à l'aide des touches  $\bigcirc$  et  $\bigcirc$ , sélectionnez dans la liste le canal que vous souhaitez afficher,
- votre nouvel affichage est automatiquement gardé en mémoire.

# **1.5 Qu'est-ce qu'un sous-canal ?**

Les sous-canaux correspondent aux paramètres de réglage et d'affichage des canaux. Par exemple, les sous-canaux du canal *vitesse surface* sont :

- le réglage de l'*alarme haute* et l'*alarme basse*,
- l'*unité* de mesure : en nœud ou en m/s,
- le réglage du *filtrage*,
- l'offset et le coefficient de calibration pour la calibration du capteur lochspeedomètre,

Les chapitres suivants expliquent dans le détail, comment accéder aux souscanaux par le canal principal et effectuer les réglages.

# **1.6 Réglage des alarmes**

Le réglage d'une alarme, vous permet de surveiller la valeur d'un canal. Lorsque le seuil préréglé est dépassé, un message d'alarme est affiché et une alarme sonore est déclenchée. Par exemple, vous pouvez régler un seuil haut et un seuil bas sur le canal *vitesse surface*.

**L'alarme haute** se déclenche quand l'affichage est supérieur au seuil programmé.

**L'alarme basse** se déclenche quand l'affichage est inférieur au seuil programmé.

Pour annuler l'alarme d'un canal, entrez la valeur **0** dans l'alarme haute et dans l'alarme basse.

Notez que pour les canaux angulaires tels que le *cap magnétique* ou l'*angle de vent*, les sous-canaux d'alarmes sont la *base alarme* et la *fourchette alarme*.

Ainsi, le réglage des alarmes vous permettra de surveiller efficacement votre installation *TOPLINE* et la bonne marche de votre bateau.

**ATTENTION** : Les canaux *température air* et *température eau* sont particuliers. Pour annuler l'alarme de ce canal, entrez la valeur **0** lorsque l'unité est le degré Fahrenheit, ou **-17.7** lorsque l'unité est le degré Celsius.

#### **1.6.1 Procédure de réglage**

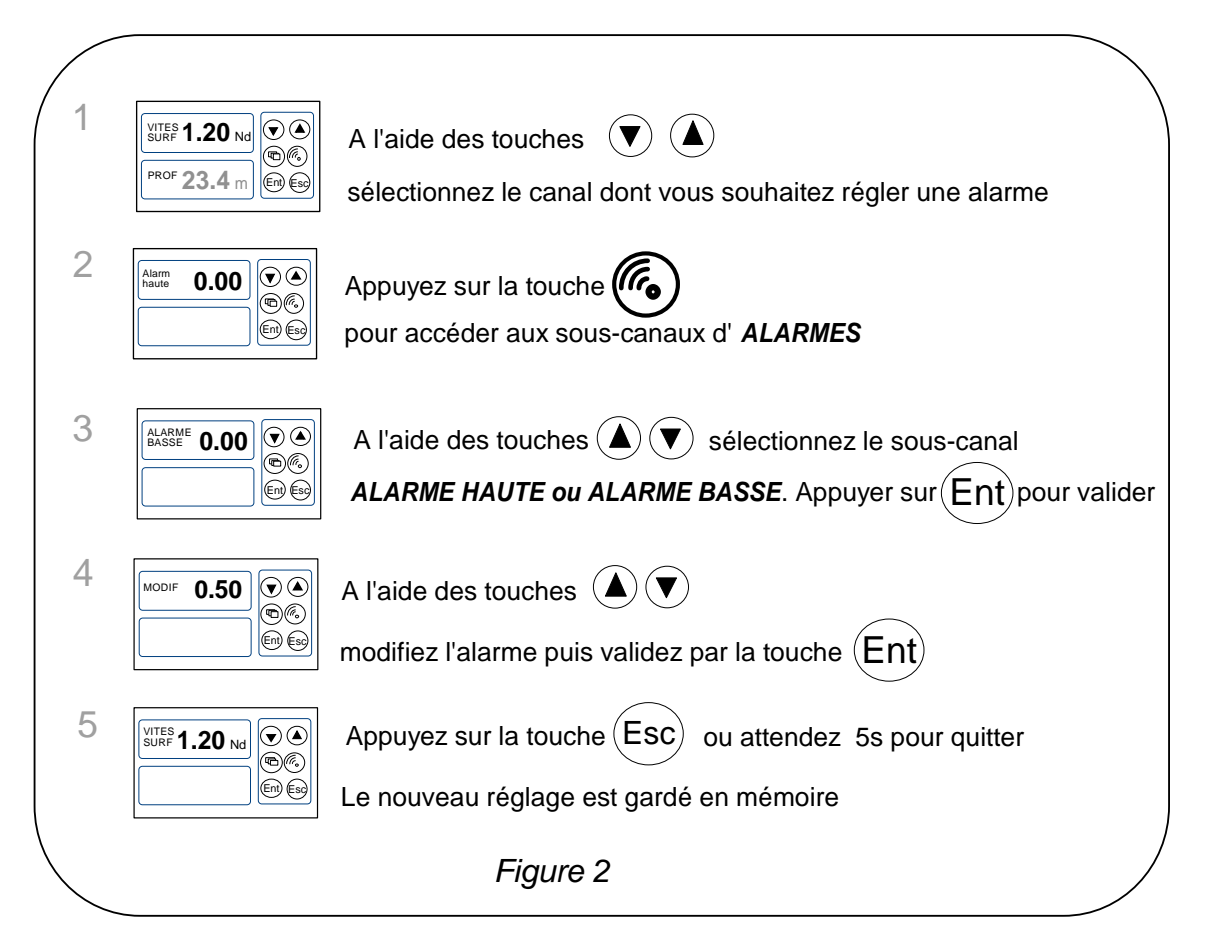

#### **1.6.2 Procédure d'activation des alarmes**

Après avoir réglé les alarmes, vous pouvez activer ou désactiver l'ensemble des alarmes. Lorsque les alarmes sont activées, le symbole ci-dessous apparaît en haut à droite de l'afficheur :

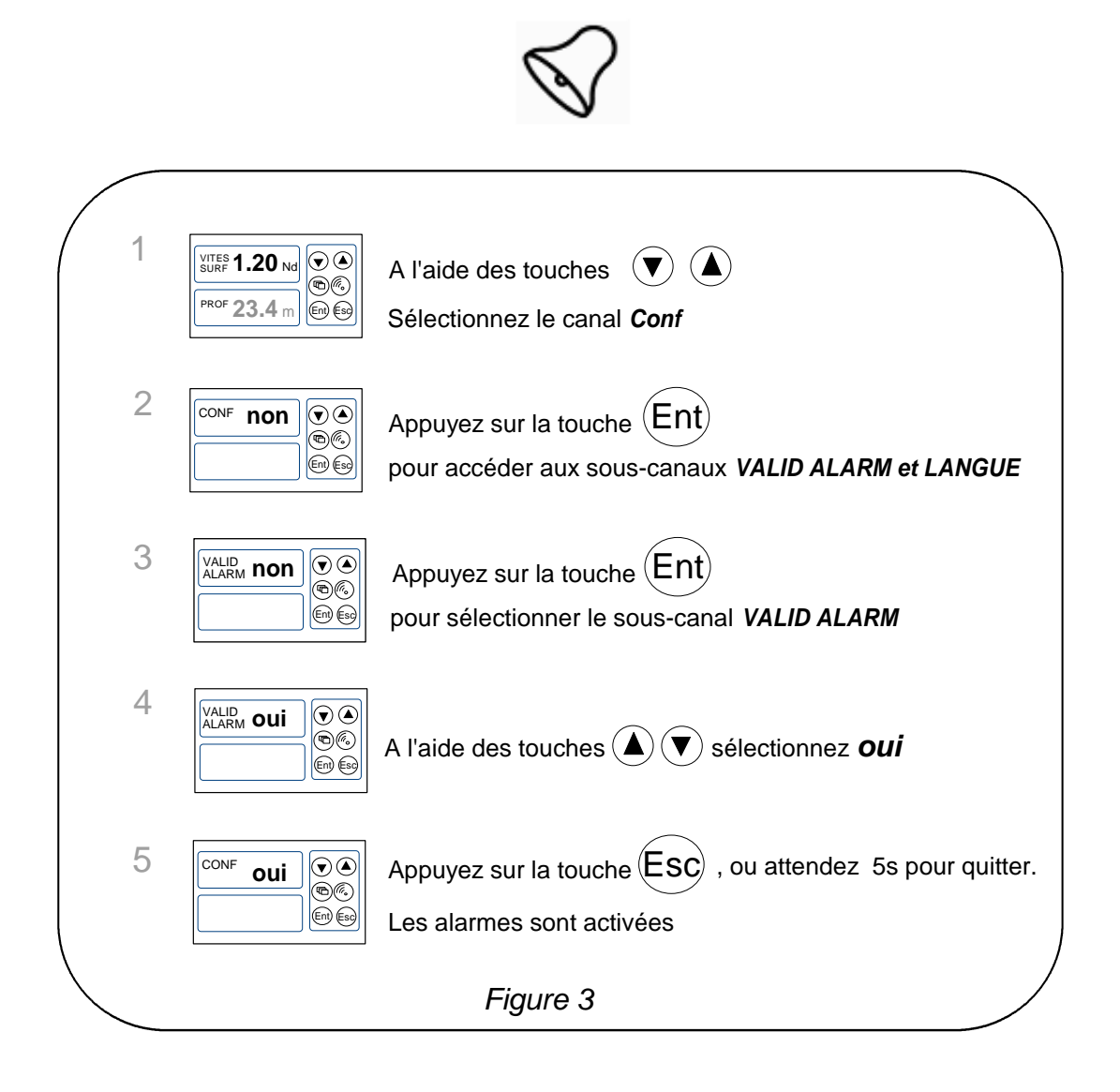

Notez que, lorsqu'une alarme se déclenche, vous pouvez suspendre l'alarme sonore durant 10 minutes, par un appui bref sur n'importe quelle touche.

# **1.7 Filtrage des canaux**

Le niveau de **filtrage** d'un canal détermine la fréquence de mise à jour de la donnée affichée.

Par exemple, par mer formée lorsque le bateau bouge beaucoup, il est intéressant d'augmenter le filtrage du canal vitesse pour stabiliser la valeur affichée. A l'inverse, par mer calme, on préfèrera un filtrage faible pour obtenir une réponse rapide de l'affichage.

Le **filtrage** est réglable entre **1** et **32,** et par défaut la valeur est **8**. Plus cette valeur est faible, plus la fréquence de mise à jour est importante.

# **Procédure de réglage du filtrage**

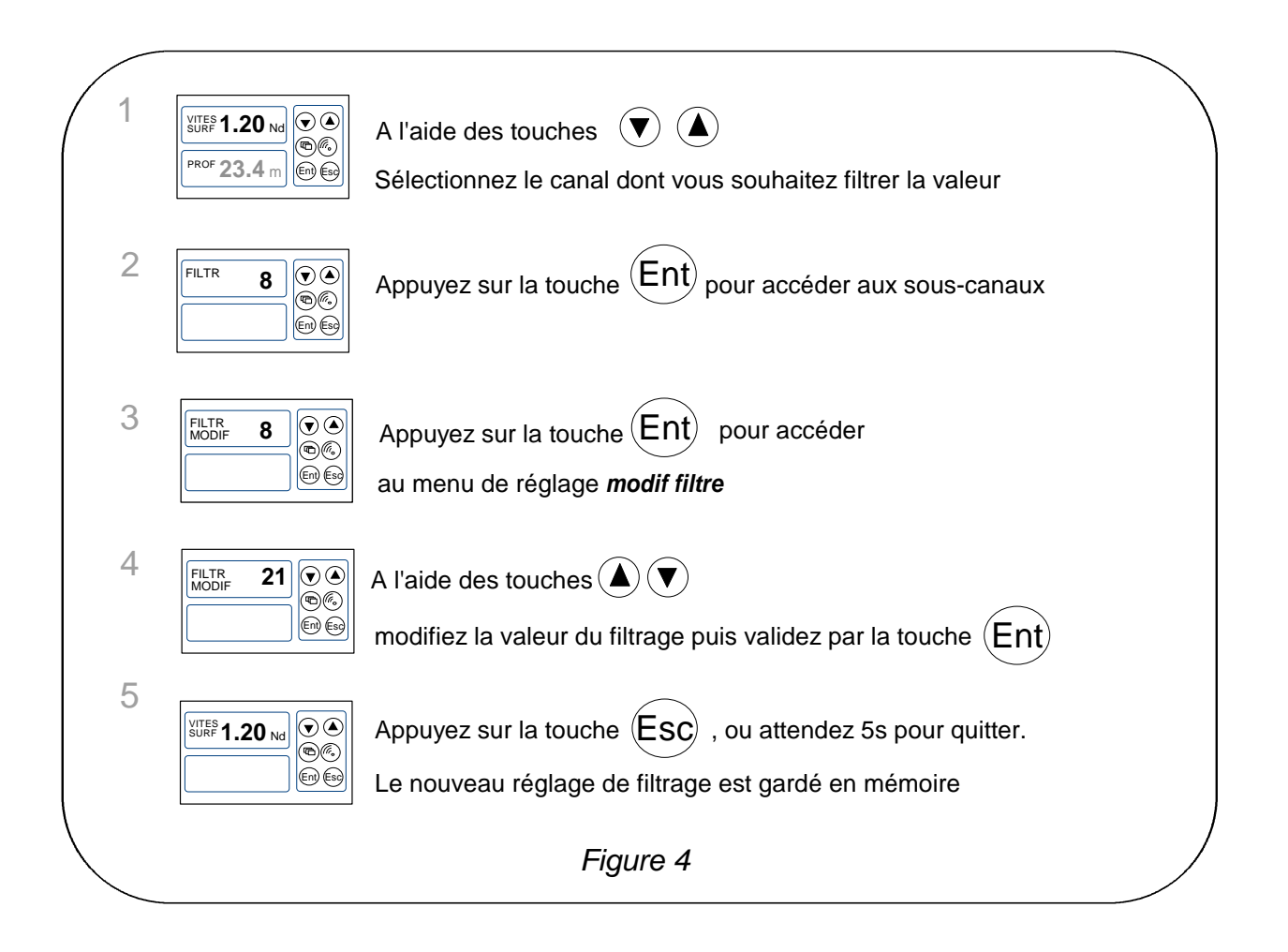

# **1.8 Réglage de l'éclairage**

Les afficheurs de la gamme *TOPLINE* possèdent cinq niveaux de rétro-éclairage : 0 = pas d'éclairage, 1 correspond au niveau d'éclairage minimum et 4 au niveau maximum. Vous avez la possibilité de régler ce niveau d'éclairage, soit en local, soit sur l'ensemble des afficheurs *TOPLINE* de votre installation :

#### **Procédure**

- Appuyez sur <sup>(Esc)</sup>, pour accéder au réglage de l'éclairage,
- à l'aide des touches  $\bigcirc$  et  $\bigcirc$ , réglez le niveau d'éclairage de **0** à **4**,
- pour appliquer le réglage à l'ensemble des afficheurs, appuyer sur  $\overset{\text{\tiny{\textsf{Ent}}}}{\sim}$ ,
- après 5s, l'afficheur quitte automatiquement le mode réglage.

# **1.9 Choix de l'unité**

Vous avez la possibilité de choisir les unités d'affichage des canaux :

- en nœud ou en km/h pour le loch/speedomètre et la vitesse fond (GPS),
- en nœud ou m/s pour l'anémomètre,
- en degré Fahrenheit ou en degré Celsius pour la température,
- en mètre ou en pied pour le capteur sondeur.

# **Procédure de réglage de l'unité**

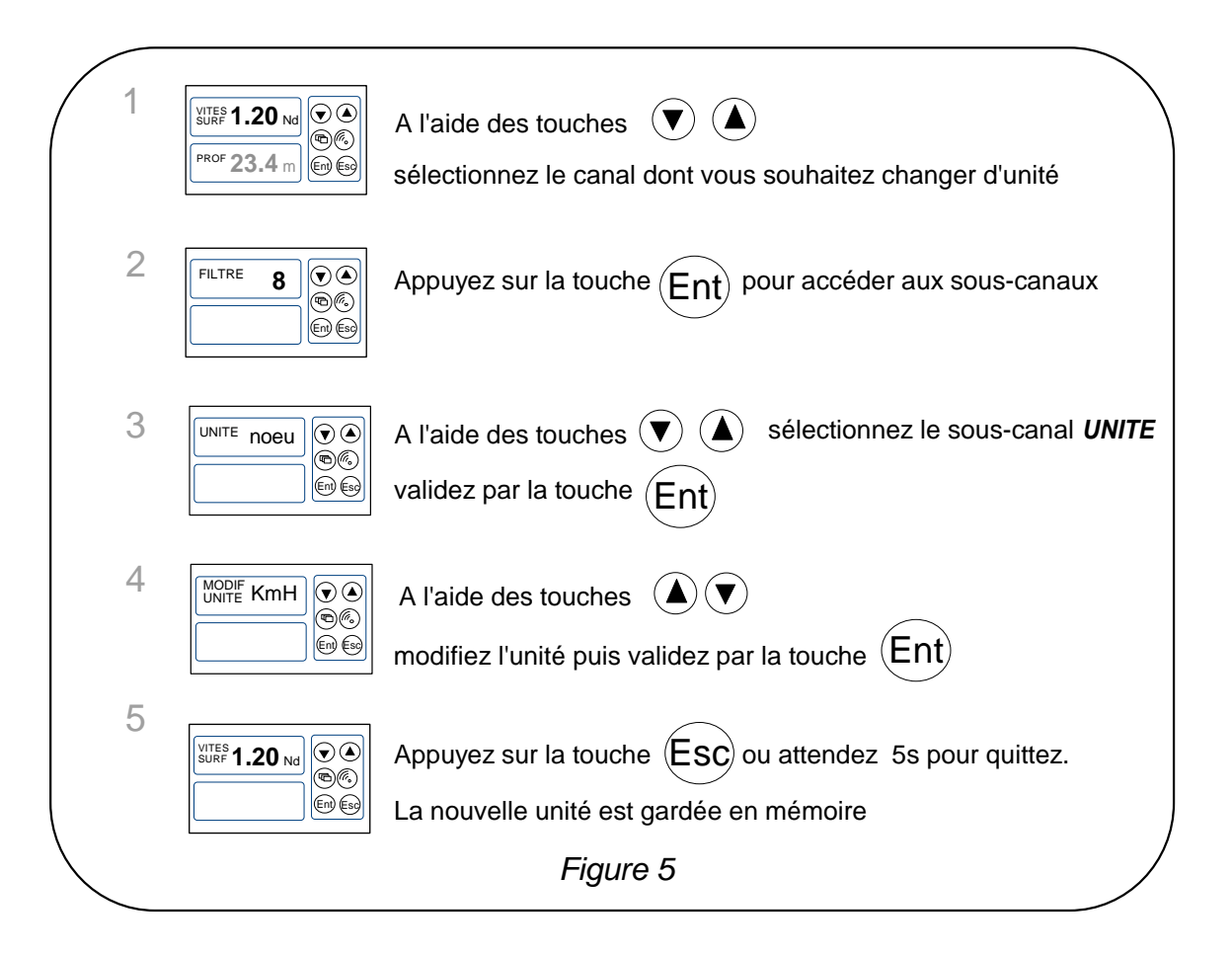

# **1.10 Mise à zéro loch journalier**

Vous disposez sur votre afficheur des canaux *loch journalier* et *loch totaliseur***.**

Vous utiliserez le *loch journalier* pour compter le nombre de milles nautiques effectués lors d'une navigation. La valeur est gardée en mémoire lorsque l'alimentation de votre installation est coupée. La mise à zéro du canal *loch journalier* vous permettra de compter le nombre de milles de la navigation suivante.

## **Procédure de mise à zéro du loch journalier**

- A l'aide des touches  $\bigcirc$  et  $\bigcirc$ , sélectionnez le canal *LOCH JOUR*,
- puis appuyez sur la touche  $\bigcirc$ , jusqu'à ce que le loch soit mise à zéro.

Le *loch totalisateur* indique le nombre de milles nautiques réalisés depuis l'installation de votre *interface loch sondeur*. Seule une initialisation complète de votre *interface loch sondeur* permet la mise à zéro du *loch totalisateur*. Elle s'effectue par l'initialisation du canal *vitesse surface*.

#### **1.11 Choix des langues**

Vous pouvez configurer le *PERFORMANCE* et le *DL18* dans l'une des six langues proposées : français, anglais, italien, espagnol, allemand et néerlandais.

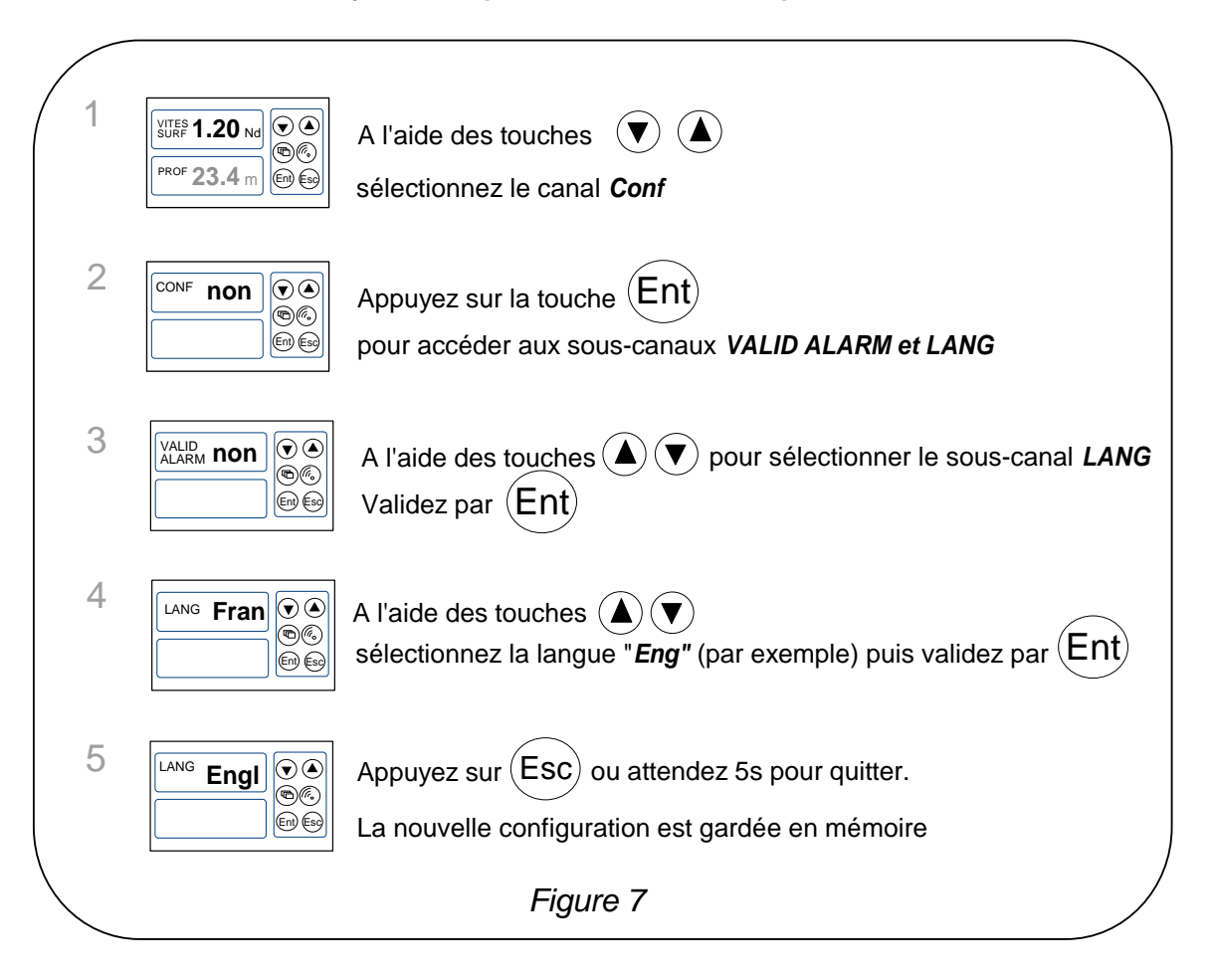

# **1.12 Utilisation du chronomètre**

Le *Multifonction* intègre un chronomètre de régate. Les temps par défaut sont  $T1= 6$ mn et T2 = 4mn.

#### **1.12.1 Déclenchement du chronomètre**

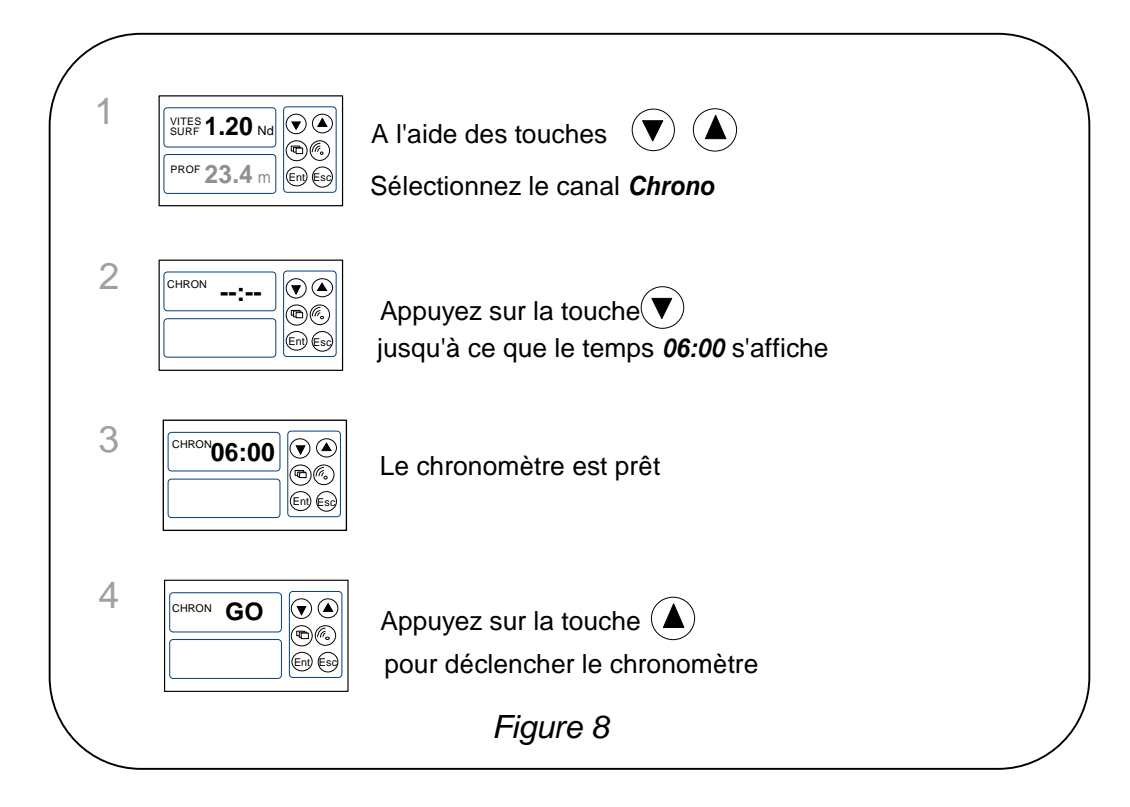

Notez que si vous n'avez pas déclenché le chrono exactement au top départ, vous pouvez synchroniser le décompte du chrono T2, au temps intermédiaire, en appuyant sur la touche  $\triangle$ . En cours de procédure, vous pouvez aussi revenir à T1 en maintenant un appui sur la touche  $\nabla$ . Le chronomètre affiche alors T1= 6.00 minutes, pour un nouveau départ.

#### **1.12.2 Réglage de T1 et T2**

- A l'aide des touches  $\bigodot$  et  $\bigodot$ , sélectionnez le canal *CHRONO*,
- appuyez <sup>(εռ</sup>) : le message *init T1* s'affiche,
- appuyez sur <sup>(⊵nt)</sup> pour sélectionner *init T1*,
- modifiez la valeur de T1 à l'aide des touches **♡** et **し**, puis validez par <sup>(Ent</sup>),
- appuyez sur <sup>(∈nt)</sup> pour sélectionner *init T2*,
- $-$  modifiez la valeur de T2 à l'aide des touches  $\bigtriangledown$  et  $\bigtriangleup$ , puis validez par  $^{\text{\tiny{\textsf{(Ent)}}}},$
- − appuyez sur <sup>(εnt)</sup> ou attendre 5s, pour quitter le mode réglage.

#### **1.12.3 Fonction homme à la mer**

Appuyez simultanément durant 5 secondes sur les touches  $\bigodot$  et  $\bigodot$ , pour déclencher l'alarme « Homme à la mer » de déclenche. Lorsqu'un speedomètre et un compas sont connectés au *bus TOPLINE*, les afficheurs indiquent alors automatiquement, le cap et la distance estimés pour rejoindre l'homme à la mer. Si votre installation ne comporte qu'un speedomètre, alors seule la distance estimée sera affichée.

Pour désactiver l'alarme «Homme à la mer», vous devez couper l'alimentation de votre installation *TOPLINE.*

#### **1.13 Les indicateurs de tendances et de positions**

Le *Multifonction Performance* affiche des indicateurs de tendances et de position pour différents canaux.

Les indicateurs de tendances :

- La tendance d'augmentation ou de diminution pour les canaux : vitesse surface, vitesse vent apparent, vitesse vent vrai, VMG, CMG, profondeur, écart de route, température de l'eau, température de l'air, vitesse vers waypoint
- La tendance de rotation à gauche ou à droite pour les canaux : angle de vent apparent, angle de vent vrai, cap magnétique, gîte, direction vent vrai, angle du mât

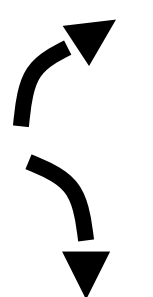

Augmentation ou

**Diminution** 

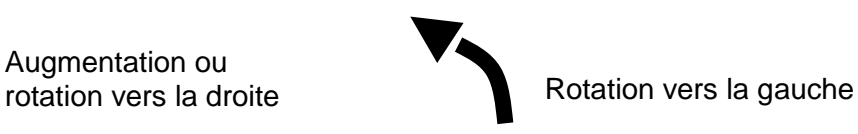

Les indicateurs de position :

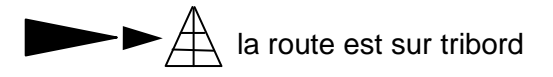

L'indicateur de direction du vent pour les canaux vent vrai, vent apparent, gîte, angle de barre, dérive.

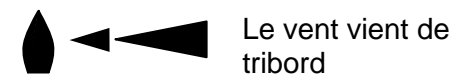

# **1.14 Caractéristiques techniques**

- Alimentation : 10 à 16VDC
- Consommation : 22mA sans éclairage et 90mA avec éclairage
- Étanchéité : IP67
- Poids : 400g câble compris
- Câble bus :  $\varnothing$  5.0  $\pm$  0.3 poids : 34 g/m.
- Dimensions : hauteur = 97mm ; largeur = 147mm ; épaisseur = 25mm
- Température en fonctionnement : -10°C à +50°C
- Température de stockage : -20°C à +60°C
- Angle de vision horizontal : supérieur à 120°
- Angle de vision vertical : supérieur à 90°
- Hauteur des caractères: 18 mm pour le canal, et 6 mm pour l'intitulé et l'unité.

# **1.15 Version logiciel**

Vous pouvez consulter la version du logiciel de l'afficheur. Pour cela, sélectionnez le canal *CONF*, maintenez un appui sur la touche  $\overline{O}$ . La version du logiciel apparaît alors sur l'écran.

#### **1.16 Diagnostique des pannes 1er niveau.**

Ce chapitre peut vous permettre de faire face, sans perte de temps, aux incidents bénins qui ne requièrent pas l'intervention d'un spécialiste. Avant de prendre contact avec l'assistance technique, consultez le tableau d'aide au dépannage cidessous.

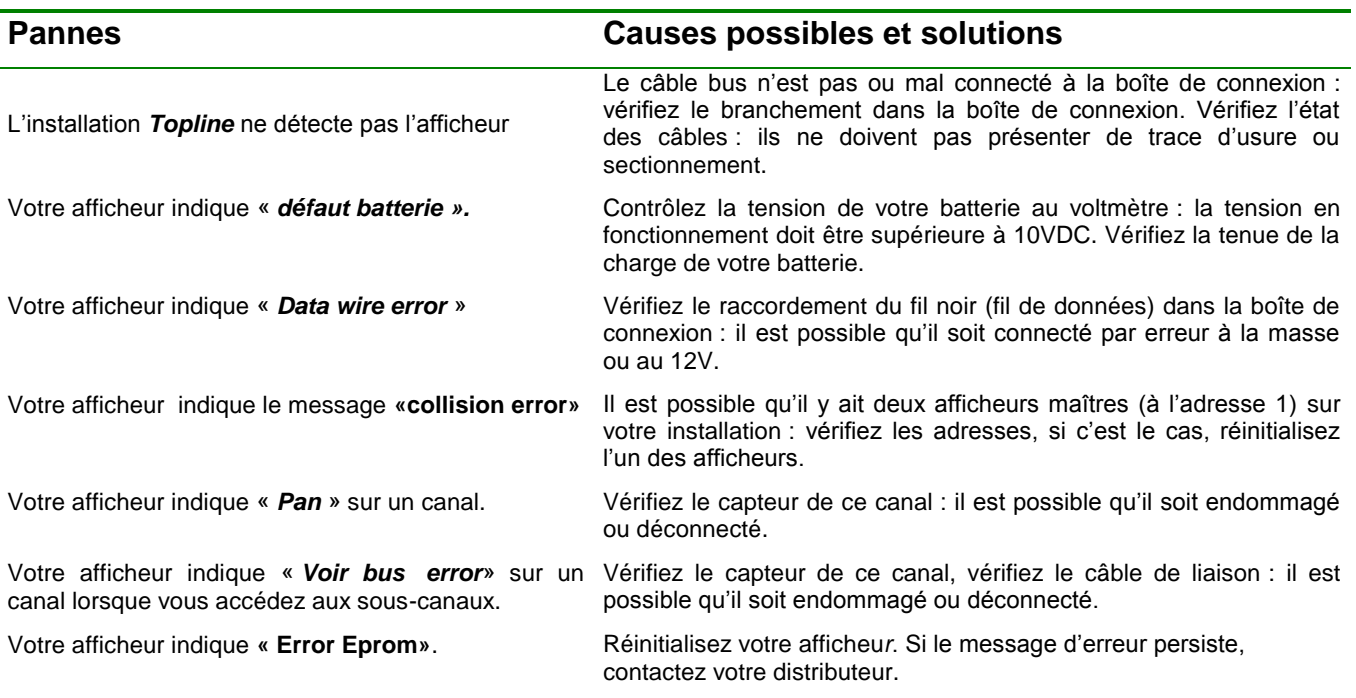

Si vous n'arrivez pas à résoudre le problème, contactez votre distributeur.

# **1.17 Initialisation du** *PERFORMANCE et du DL18* **: voir chapitre 3.6**

# **2 CALIBRATION DES CAPTEURS**

Chaque capteur *nke* est réglé en usine. Toutefois, une calibration est nécessaire pour adapter le capteur aux spécificités de votre bateau et obtenir une précision de mesure optimale. Suivez la procédure de calibration ci-dessous, en visualisant les réglages sur un afficheur.

Référez-vous à la notice d'utilisation du capteur *TOPLINE* que vous souhaitez calibrer.

# **2.1 Procédure de réglage du coefficient de calibration**

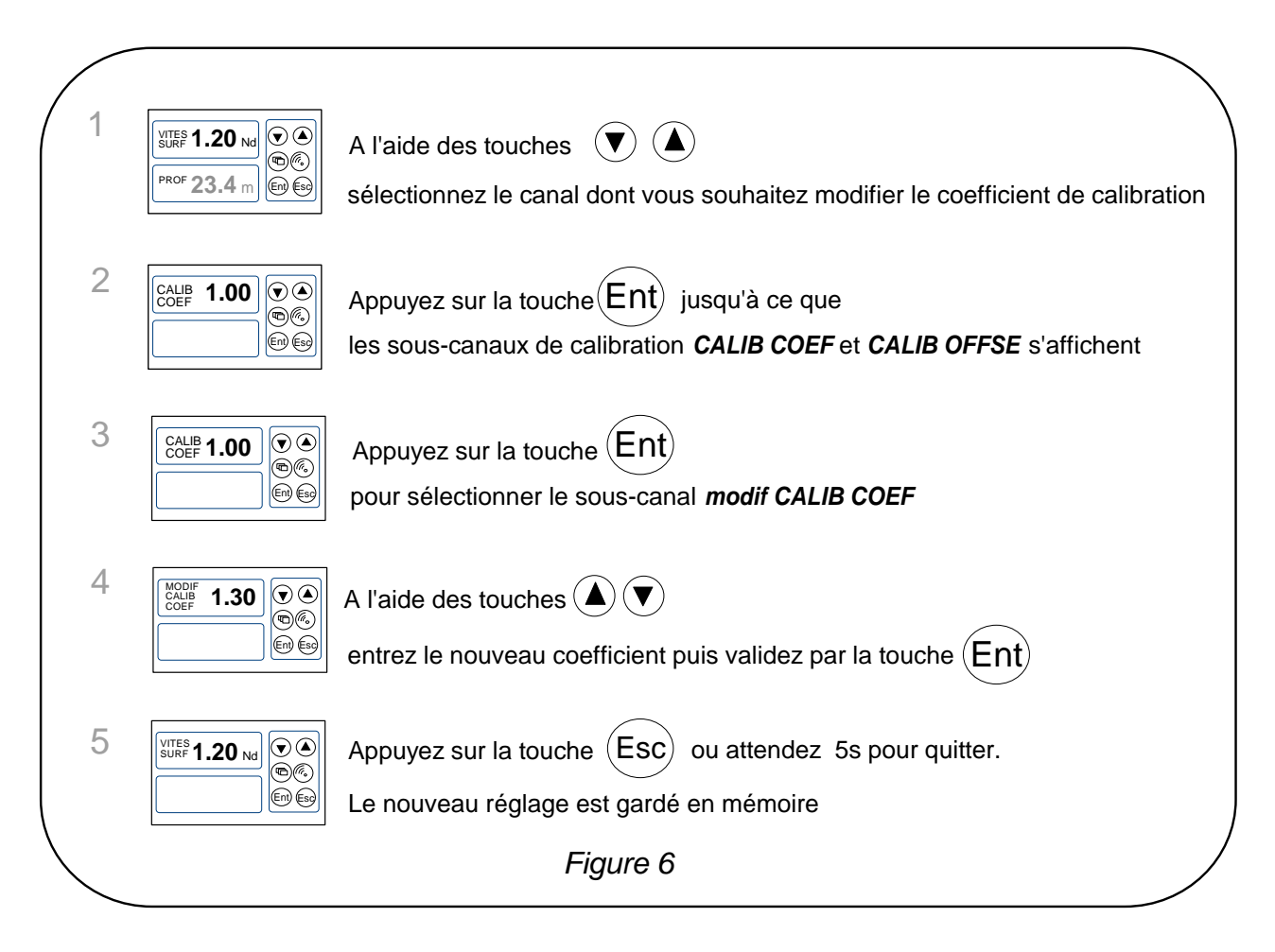

**ATTENTION :** le paramètre **calib coef** est un coefficient multiplicateur. Cette valeur ne doit jamais être égale à zéro. Par défaut ce coefficient est **1.00**. Si ce n'est pas le cas, avant de commencer une calibration entrez la valeur **1.00.**

# **2.2 Procédure de réglage de l'offset**

Suivez la procédure ci-dessus et choisissez le sous-canal *CALIB OFFSET*. Notez que par défaut la valeur de l'offset est **0**.

# **2.3 Autocompensation du Compas fluxgate**

Référez-vous à la notice du compas avant d'effectuer la procédure d'autocompensation ci-dessous.

Pour réussir une autocompensation, vous devez naviguer :

- Sur une mer plate et sans courant,
- loin des grandes masses magnétiques tels que les cargos,
- dans une zone dégagée permettant de réaliser un cercle dont le diamètre est environ 5 fois la longueur du bateau,
- avec une vitesse constante de l'ordre de 2 ou 3 nœuds.

# **Procédure**

- 1. Affichez le canal *cap magnétique,*
- 2. commencez à décrire le cercle, puis lancez la procédure d'autocompensation en appuyant 2 secondes sur la touche  $\bigcirc$ .
- 3. l'afficheur indique alors séquentiellement le cap non compensé et des tirets,
- 4. un seul tour**\*** suffit pour réaliser correctement l'autocompensation. L'afficheur indique alors que l'autocompensation a réussie : le code 3000 s'affiche en alternance avec des tirets.
- 5. Sortez du mode autocompensation en appuyant 2 secondes sur la touche  $\heartsuit$ .

En cas de problème lors de l'autocompensation, l'afficheur avertira l'utilisateur de la cause du défaut en indiquant alternativement, durant 5 secondes, le message PAN avec le code suivant :

- code 1 : Abandon par demande de l'utilisateur.
- code 2 : Détection d'une giration dans le sens opposé. Recommencer dans le sens des aiguilles d'une montre.
- code 3 : Ecart entre 2 mesures de cap trop important. Réduisez la vitesse de votre bateau à 2 ou 3 nœuds.
- code 4 : Correction d'angle supérieure à 20°. Dans ce cas, recommencez la procédure d'autocompensation.

En cas d'erreur d'autocompensation, les mesures ne sont pas enregistrées en mémoire et le compas retourne dans son mode de fonctionnement normal.

*\* Pour l'ancienne génération de compas, référencée 90-60-005, au moins trois tours doivent être réalisés.*

# **3 INSTALLATION**

Ce chapitre décrit l'installation et l'initialisation du *Performance* et du *DL18*.

# **IMPORTANT** :

- Lisez cette notice dans sa totalité avant de commencer l'installation.
- Le raccordement électrique sur le bus TOPLINE doit être réalisé avec la boîte de connexion 90-60-417 (équipée d'une borne de connexion pour l'entrée NMEA).
- Utilisez uniquement du câble *bus TOPLINE* 20-61-001.

#### **3.1** Liste de colisage - Toute intervention sur le *bus TOPLINE* doit s'effectuer avec l'installation

- Un *Multifonction* équipé trois mètres de câble *bus TOPLINE* et d'un écrou de blocage.
- Une notice utilisateur.
- Un capot de protection.

# **3.2 Liste des accessoires**

- Boîte de connexion bus TOPLINE standard : 90-60-121
- Capot de protection blanc : 90-60-301

# **3.3 Précautions d'installation**

Avant d'entreprendre l'installation, prenez le temps de choisir l'endroit le mieux approprié.

L'emplacement du *PERFORMANCE* et du *DL18* doit être :

- tel que le barreur puisse lire facilement les données,
- situé dans un endroit éloigné des chocs éventuels,
- à plus de 40cm d'un compas magnétique,

# **3.4 Installation en applique sur une paroi**

Assurez-vous que l'emplacement est propre, lisse et plat. Vérifiez qu'il y a suffisamment de place derrière la paroi pour faire cheminer le câble.

- réalisez le perçage  $\varnothing$ 14 au centre de l'emplacement 147mmx 97mm
- nettoyez la surface de fixation avec de l'alcool,
- déposez un joint mince de silicone sur le périmètre de fixation,
- engagez le câble dans le perçage  $\varnothing$ 14,
- positionnez l'afficheur et serrez modérément l'écrou de fixation.

# **ATTENTION** :

- Lors de la fixation, serrez modérément l'écrou. Un serrage excessif peut provoquer une cassure du boîtier.
- Ne pas utiliser de mastic de collage pour fixer l'afficheur*.*

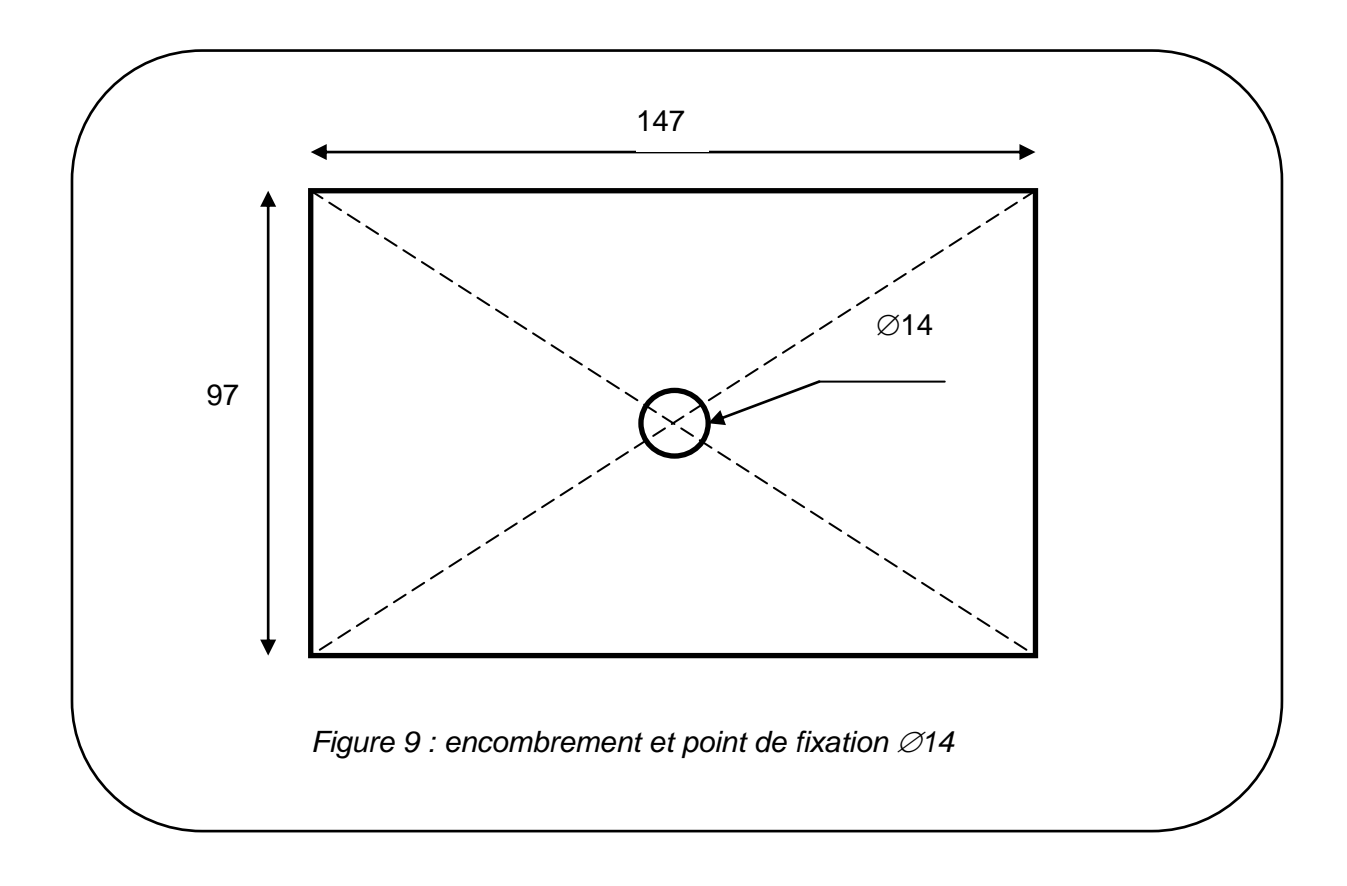

# **3.5 Raccordement au** *bus Topline*

- 1. Faîtes cheminer le câble bus vers la boîte de connexion *TOPLINE* de votre installation.
- 2. Raccordez le câble bus dans la boîte de connexion.

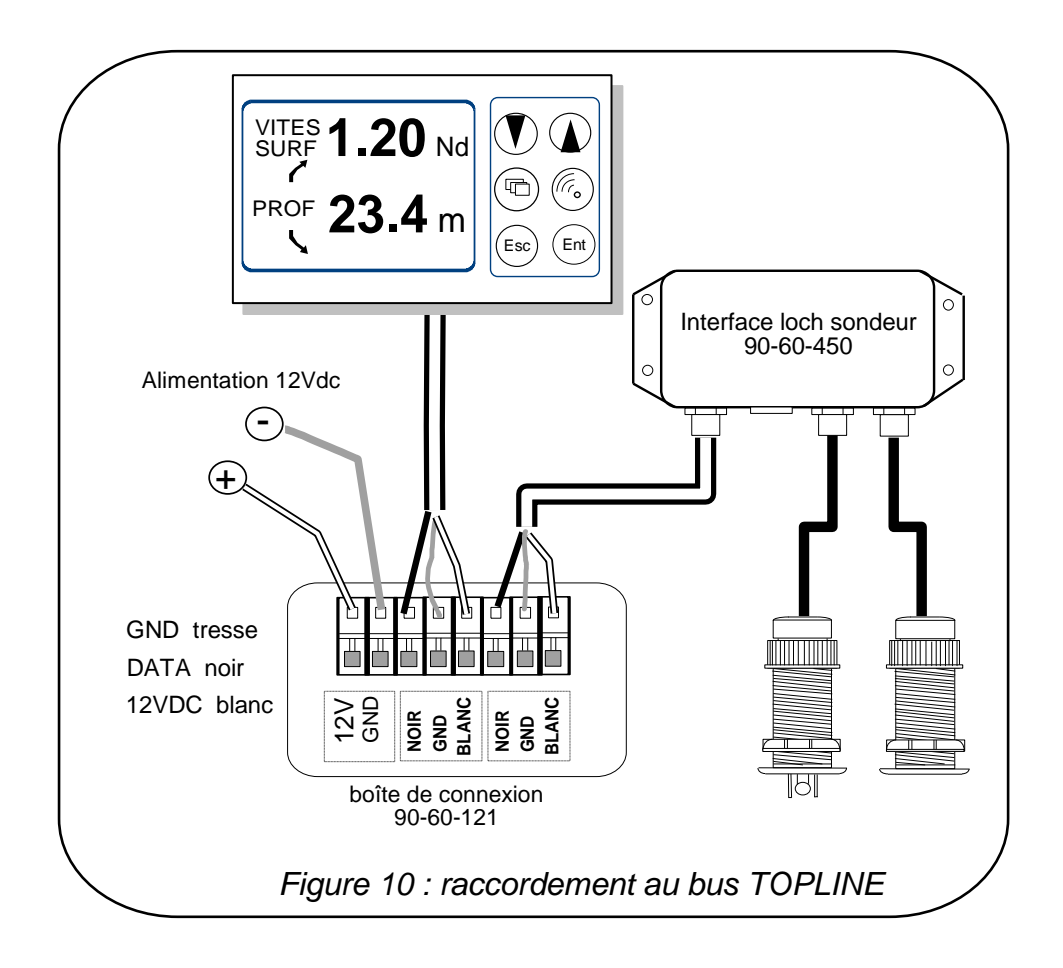

Si vous réduisez la longueur du câble bus, dénudez et étamez les fils avant de les connecter dans la boîte de connexion.

# **3.6 Initialisation du** *PERFROMANCE* **et du** *DL18*

A la première mise sous tension, vous devez initialiser l'afficheur pour lui affecter une adresse. L'afficheur est livré à l'adresse **0**. Lors de l'initialisation, celui-ci s'insèrera automatiquement dans la liste des instruments du *bus TOPLINE* de votre installation :

- soit en maître, à l'adresse **1**, si cette adresse est libre sur le bus,
- soit en esclave, si l'adresse 1 est occupée par un maître, à une adresse libre comprise ente **2** et **20**.

#### **3.6.1 Procédure d'initialisation**

- mettre sous tension votre installation : l'afficheur indique un court instant «*ADRES AFFI 0*»,
- appuyez sur n'importe qu'elle touche : l'afficheur indique « *CREAT LISTE*» ou «*LISTE*»,
- l'afficheur est alors initialisé.

#### **3.6.2 Procédure de réinitialisation**

Vous pouvez avoir besoin de réinitialiser l'afficheur, par exemple pour lui affecter une nouvelle adresse.

- appuyez simultanément sur les touches (Esc) et
- l'afficheur indique un court instant « *init ADRES 0* »,
- appuyez sur n'importe qu'elle touche : l'afficheur indique « **CREAT LISTE**» ou «*LISTE*»,
- l'afficheur est alors initialisé.

# **NOTES**

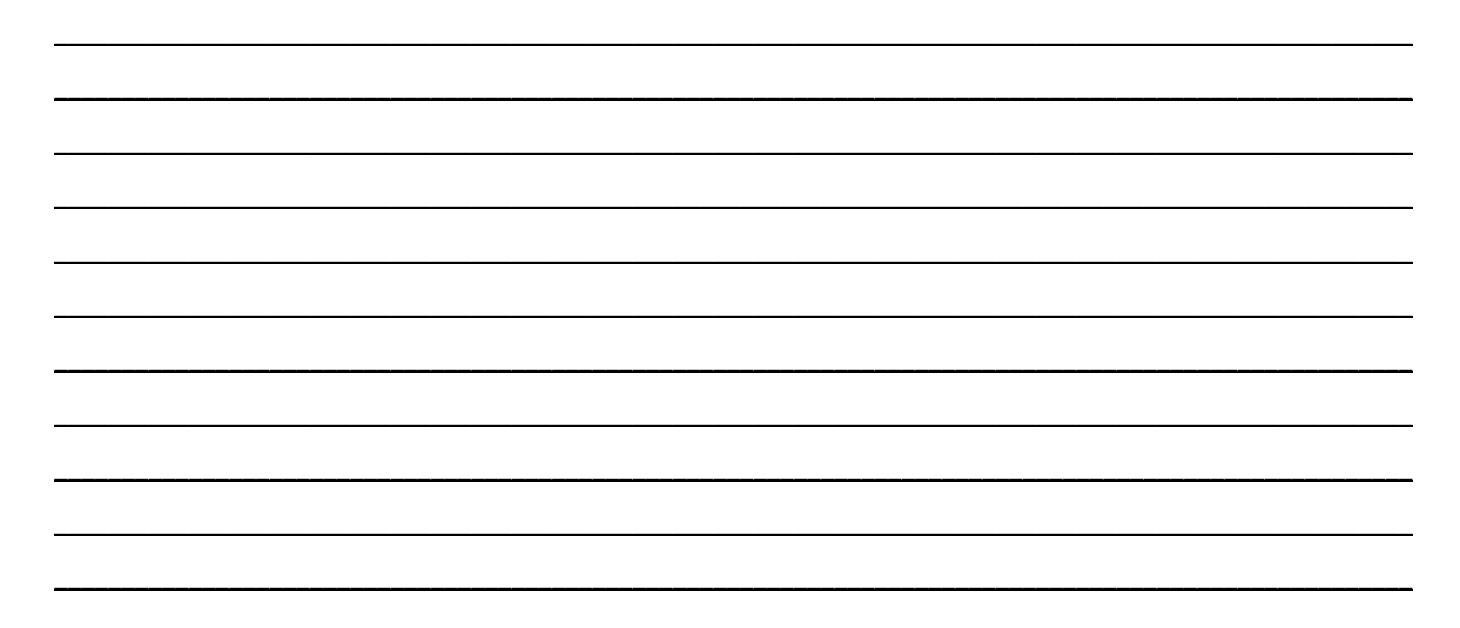

# **NOTES**

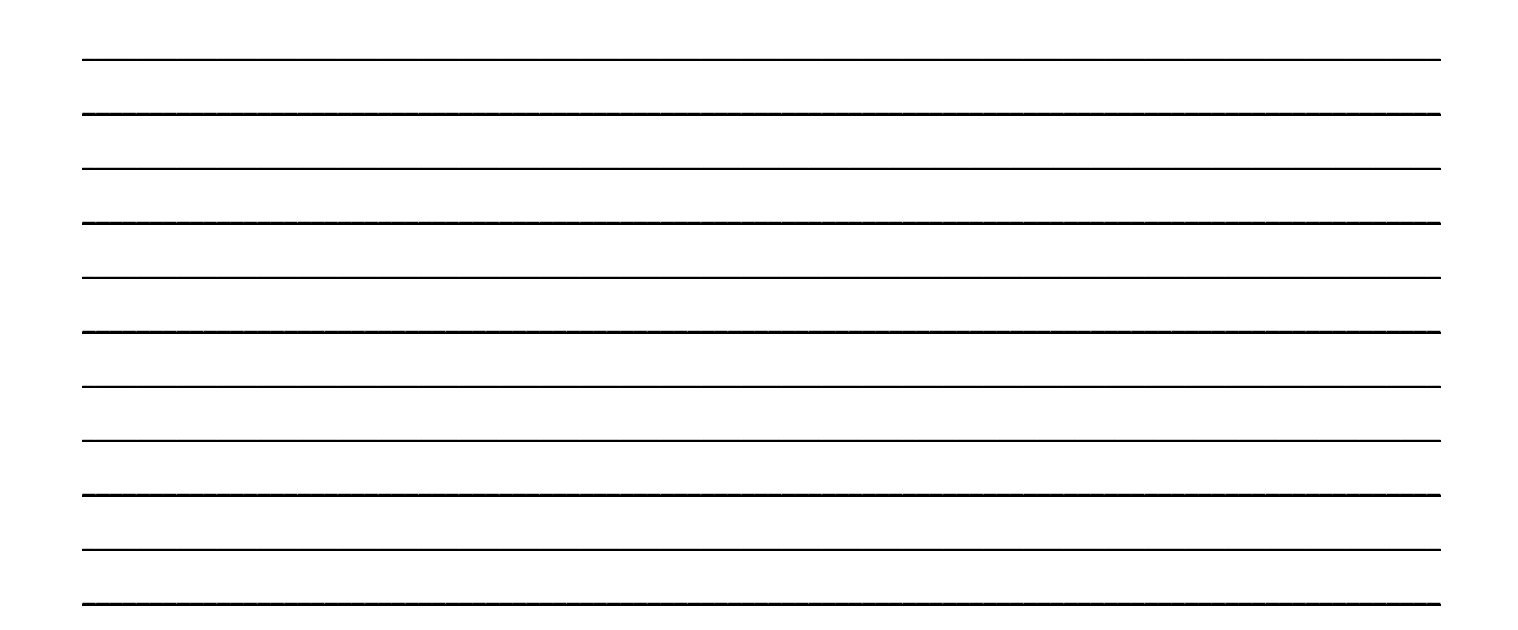

# **NOTES**

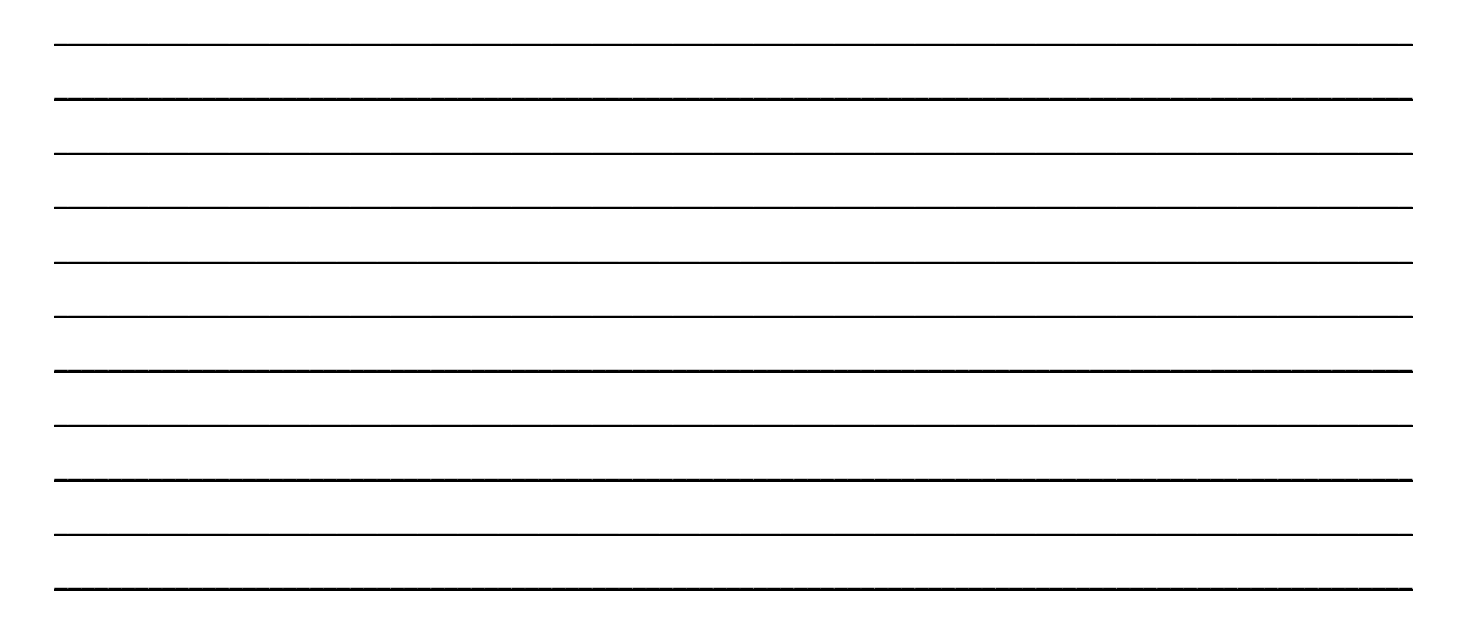